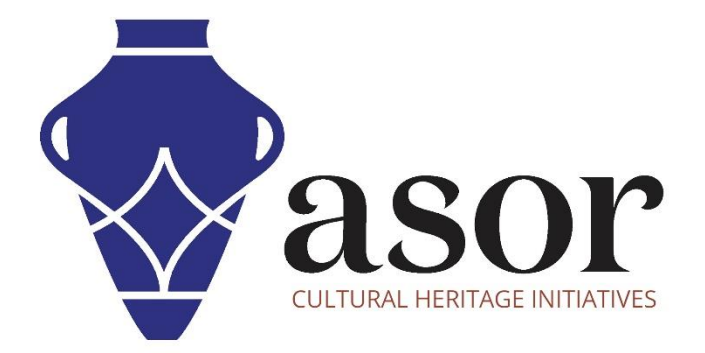

كيو جي أي اس

(02.09) نظرة عامة على طبقات البيانات

William Raynolds

Jared Koller

Aida Ejroushi (Arabic)

# **بشأن كيو جي أي اس**

كيو جي أي اس هو نظام معلومات جغرافية )GIS )مجاني ومفتوح المصدر، أو قاعدة بيانات جغرافية، ومرخص بموجب رخصة جنو العمومية العامة. يعمل QGIS على Linux و Unix و OSX Mac و Windows و Android ويدعم العديد من تنسيقات ووظائف المتجهات والنقطية وقواعد البيانات. يمكن لمستخدمي QGIS عرض المعلومات المكانية والموقعية وتحريرها وتحليلها من خالل مجموعة أدوات البرمجيات المجانية الخاصة بها.

 [/](https://qgis.org/)[https://qgis.org](https://qgis.org/) :هنا QGIS بتنزيل قم

.<https://docs.qgis.org/3.16/ar/docs/index.html> :الوثائق

سي وفر هذا الدرس التعليمي(09.02) لـ ASOR كيفية فهم واستخدام طبقات البيانات في كيو جي أي اس.

# **تغيير رؤية طبقة البيانات**

.1 افتح نفس مشروع QGIS الذي تم إنشاؤه من بيانات OpenStreetMap وعينة بيانات KoboToolbox من برامج ASOR التعليمية 05.02 )إضافة خريطة أساس على QGIS) (QGIS on Basemap a Adding (و08.02 )استيراد بيانات KoboToolbox إلى بيانات جي أي اس( .(Importing KoboToolbox Data to QGIS)

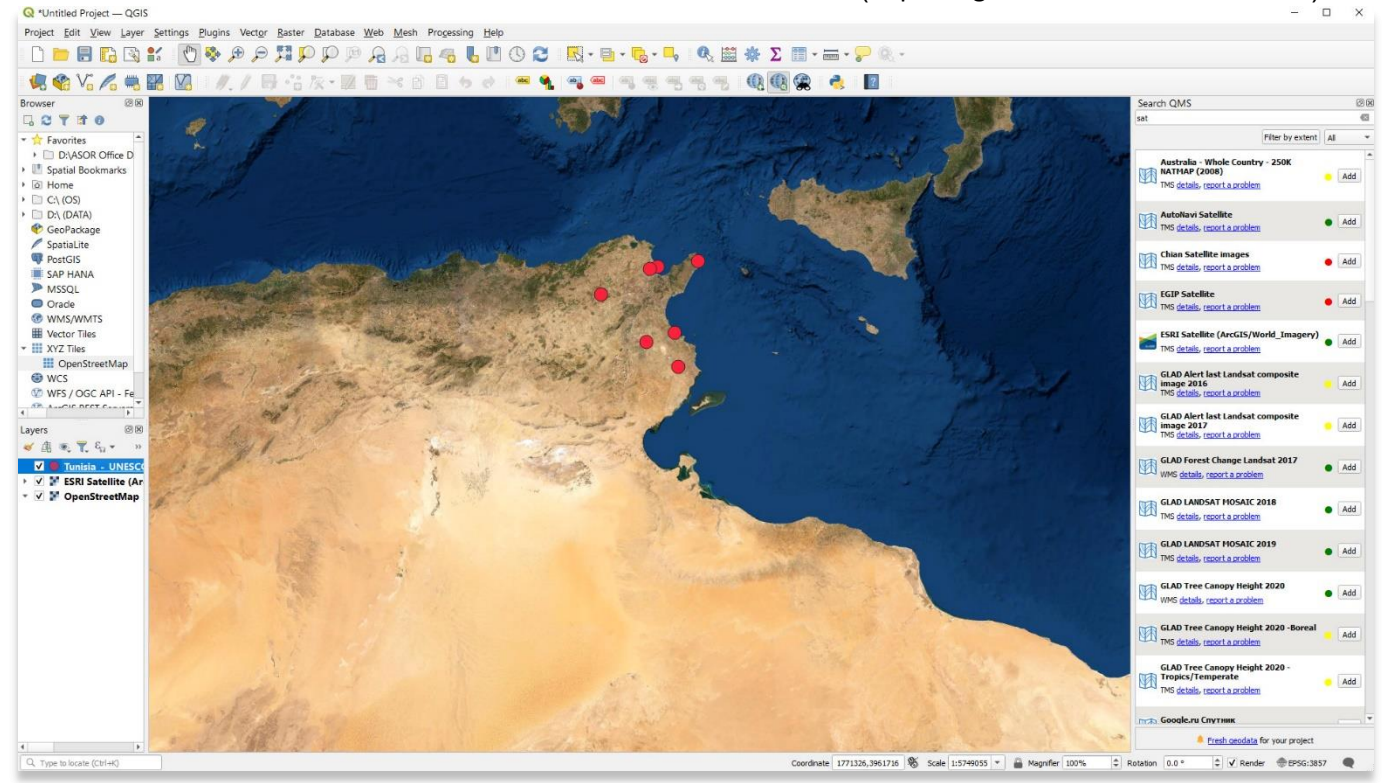

.2

.2 يتم سرد جميع طبقات البيانات المرئية حالًيا لهذا المشروع في جزء الطبقات في الجزء السفلي األيسر من مشروعك. ستظهر الطبقات بالترتيب الذي تم سردها به. في المثال أدناه ، توجد طبقة CSV Kobo( النقاط الحمراء( في أعلى القائمة ، وبالتالي فهي مرئية.

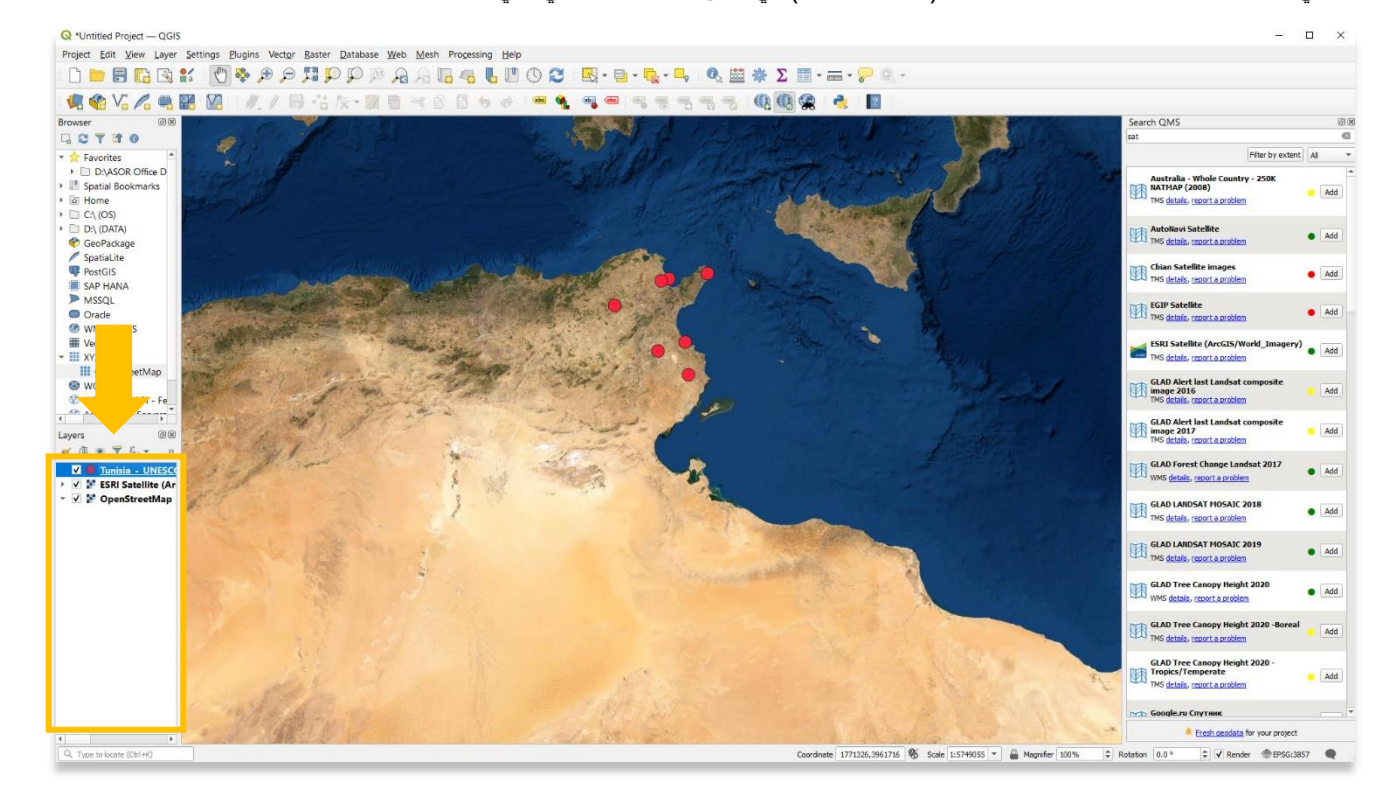

3. حرك طبقات البيانات بالماوس عن طريق النقر بزر الماوس الأيسر على طبقة معينة وسحبها إلى أسفل في القائمة. في المثال أدناه ( test points from Kobo)، تم نقل طبقة "نقاط الاختبار من كوبو" (النقاط الصفراء) أسفل طبقة "خريطة متعددة الأضلاع" (المضلعات البنية) وهي الآن مخفية عن الأنظار

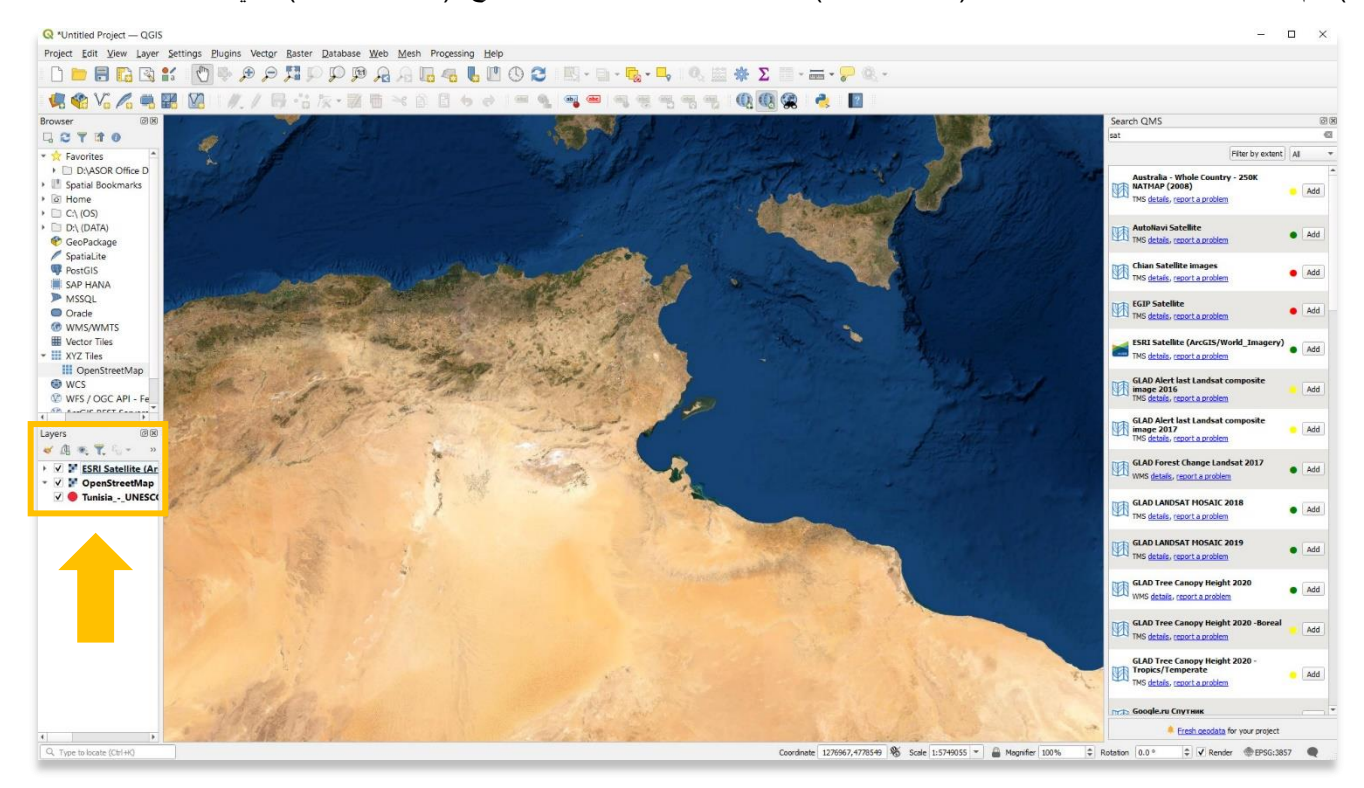

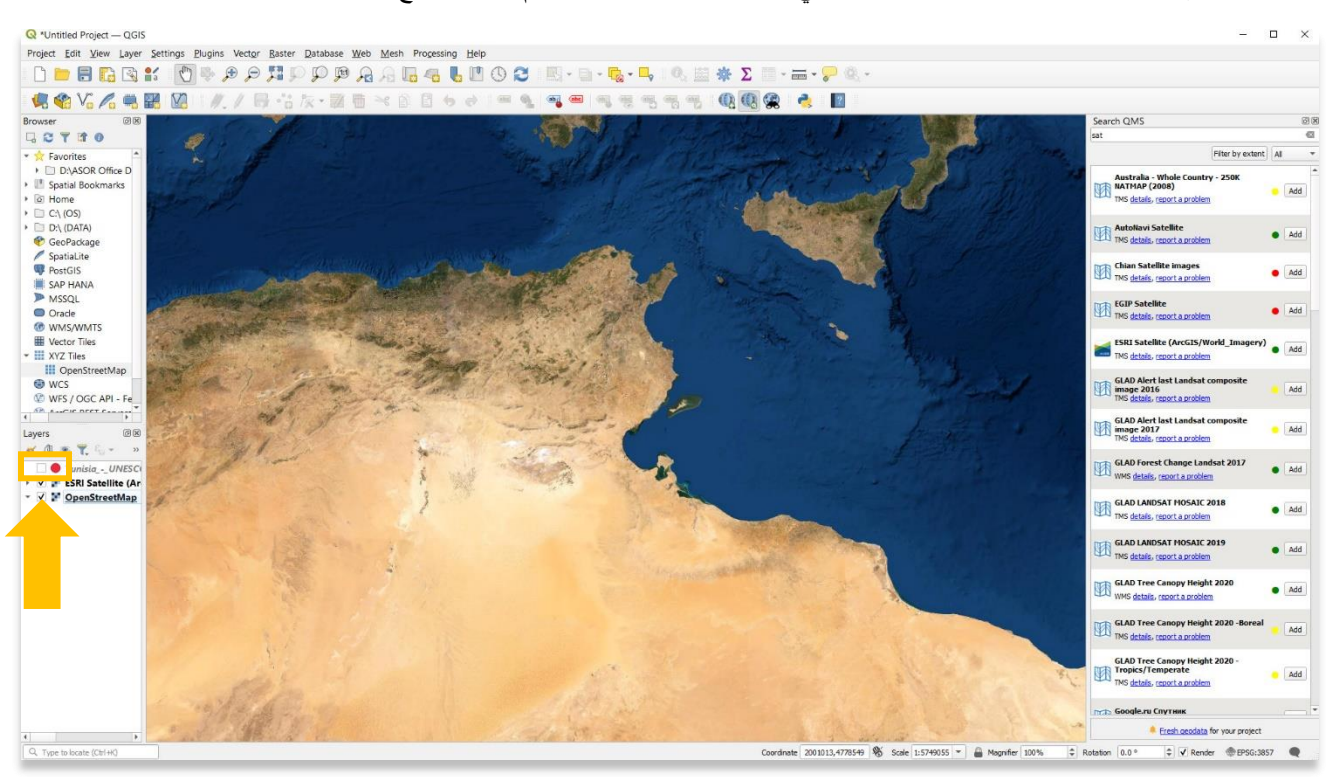

.4 يمكنك أيضا إخفاء طبقات البيانات دون تغيير ترتيبها في جزء الطبقات، من خالل عدم تحديد المربع بجوار كل طبقة.

## **طبقات وأنواع البيانات**

تحتوي مشاريع نظم المعلومات الجغرافية على ثالثة أنواع من البيانات:

#### **.**1 **مكاني**

أ. بيانات متجه

• بيانات النقطة - النقاط الموضحة بإحداثيات x و y( خطوط الطول والعرض والشرق والشمال(

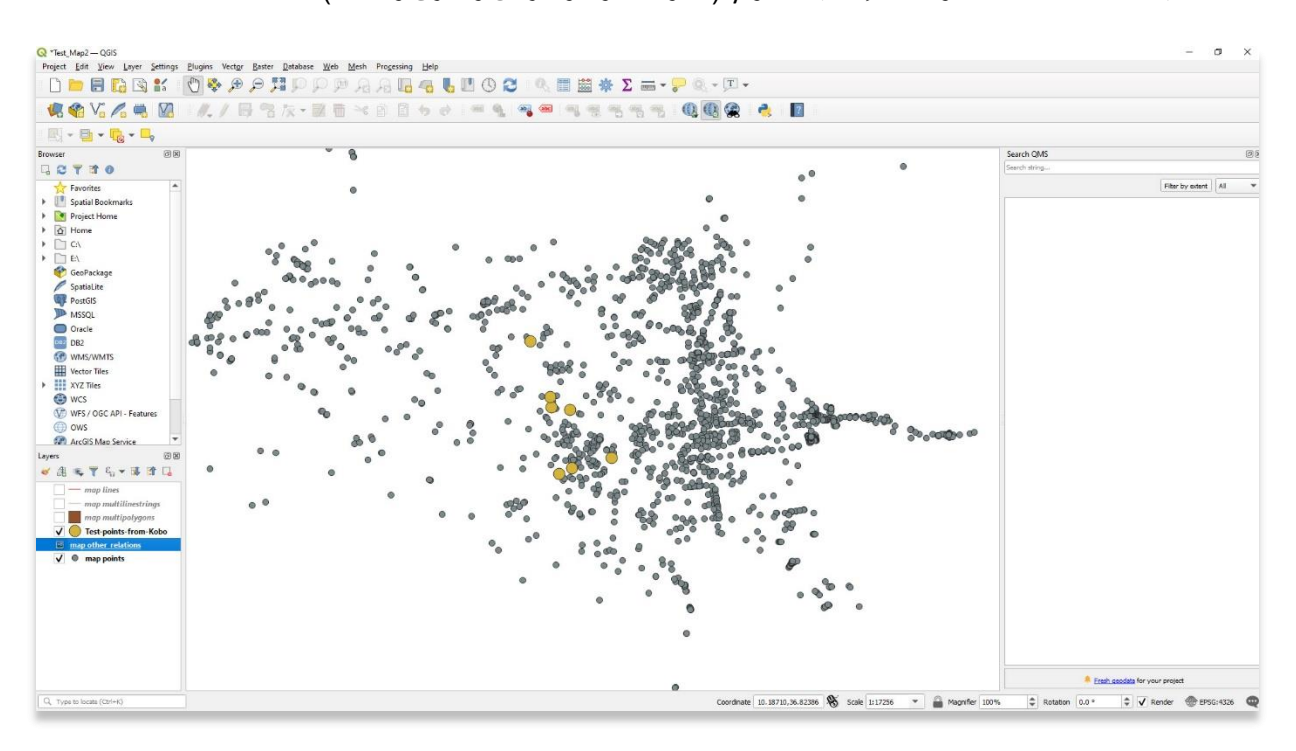

• بيانات الخط / متعدد الخطوط - تحتوي بيانات الخط على نقاط x و y وخطوط بين النقاط.

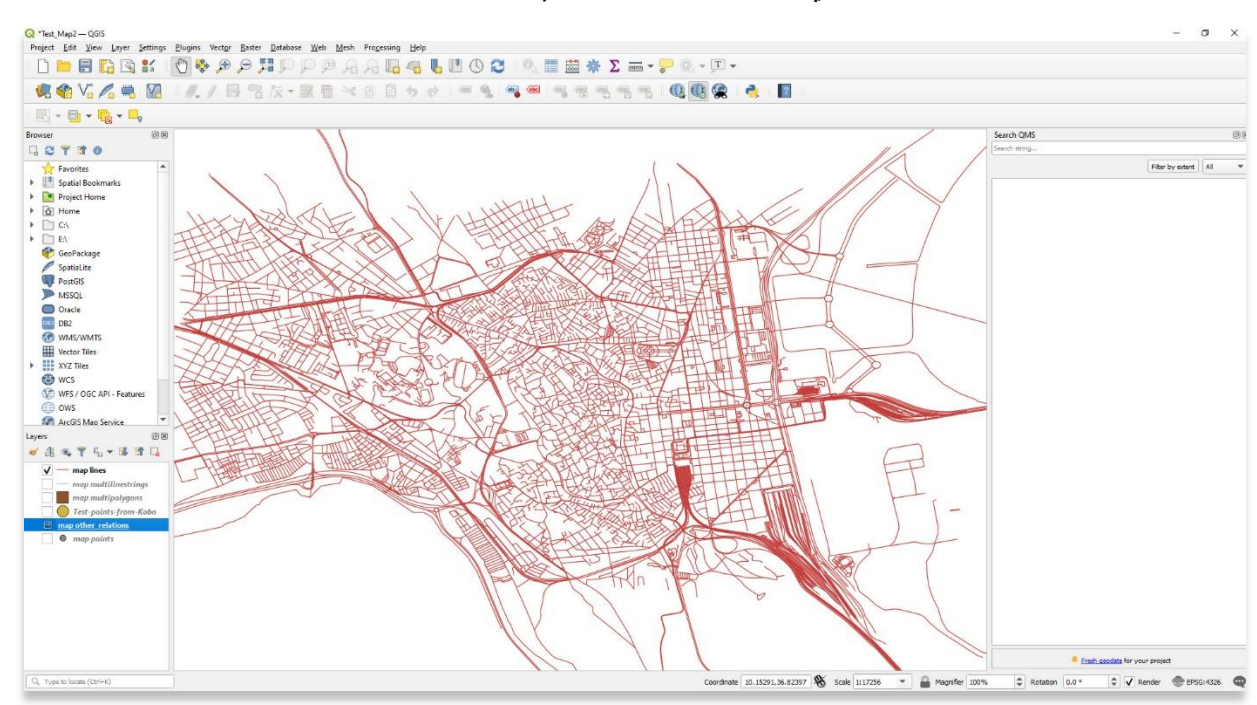

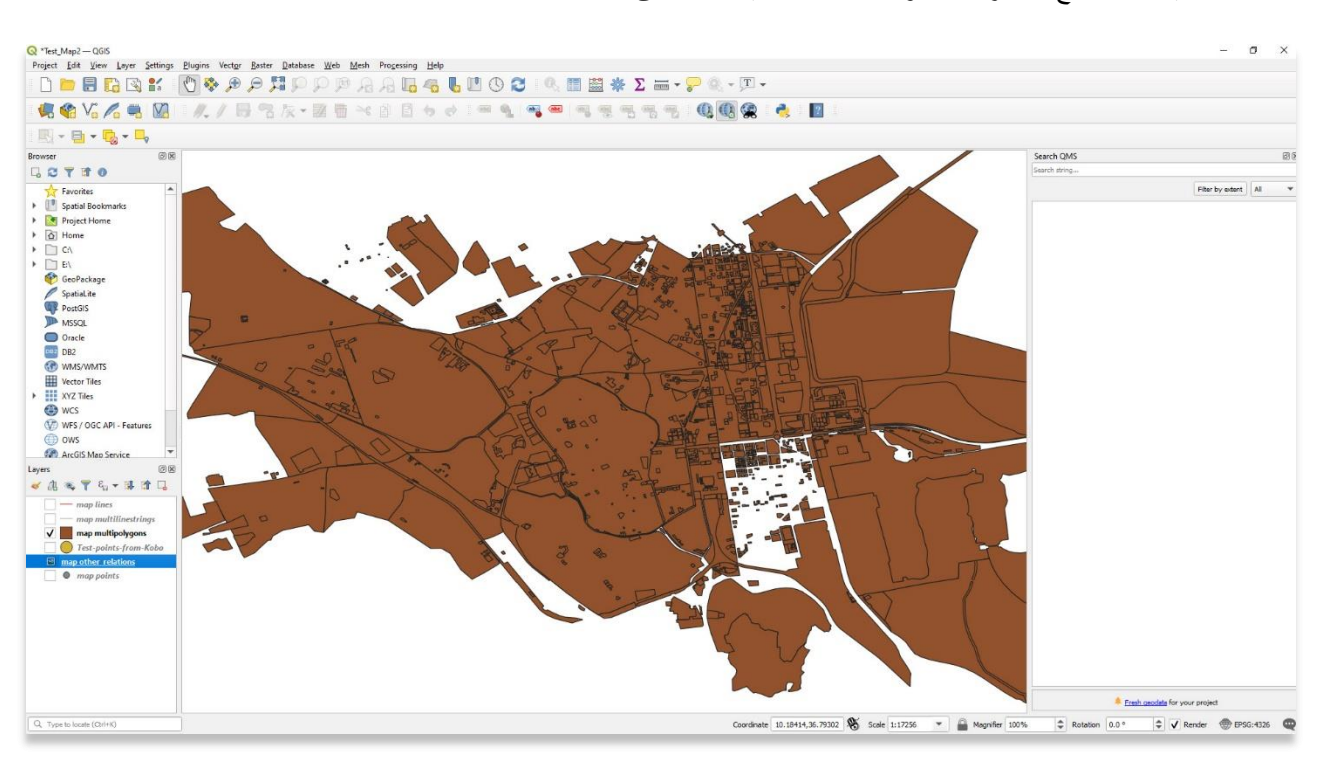

### • بيانات المضلع – أجزاء الخطوط المتصلة المحيطة بالمناطق

### **2 .النقطية / الصور**

- يمكن استخدام البيانات النقطية أو "الشبكة" لعرض تدرجات البيانات المكانية، مثل االرتفاع والسكان وكثافة القطع األثرية ... إلخ.
- تشمل األمثلة بيانات االستشعار عن بعد أو مسح الخرائط أو الصور األخرى. هذا نوع من البيانات النقطية حيث يصف الرقم الموجود في كل خلية لوًنا معيًنا يتم تجميعه معًا لتكوين صورة.

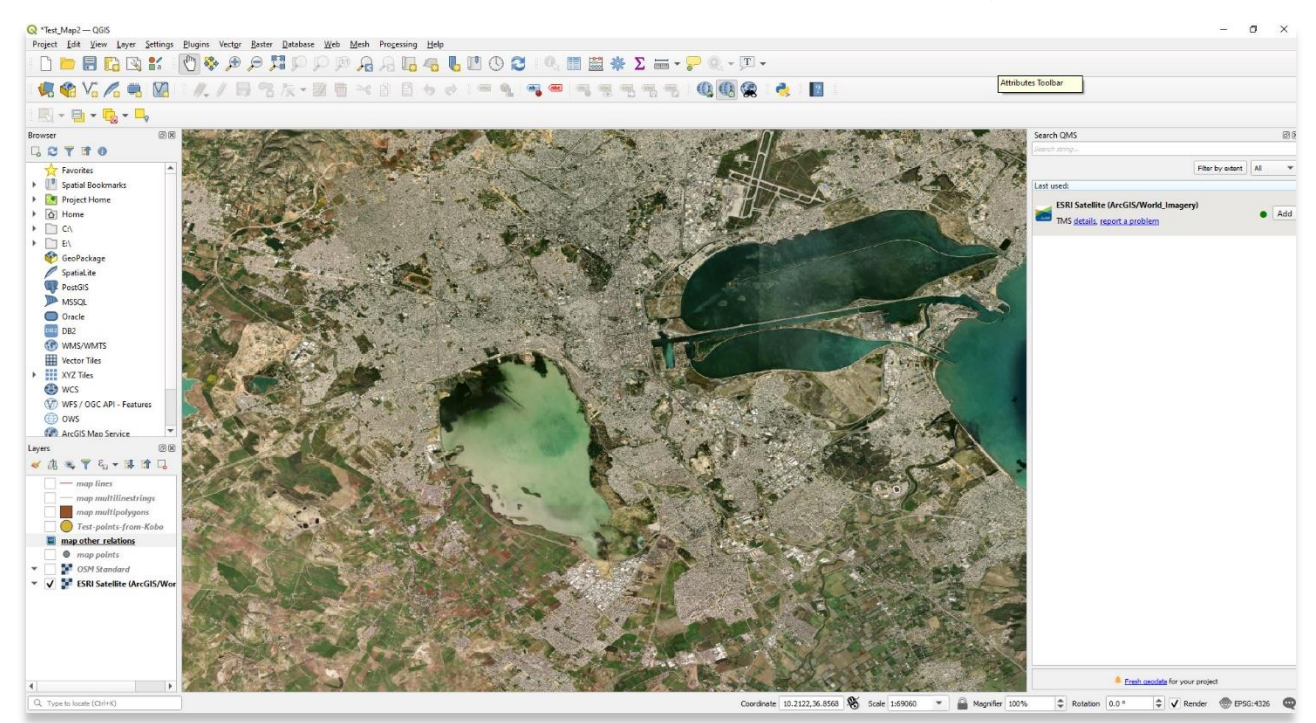

• البيانات النقطية هي شبكات من المعلومات، حيث تحتوي كل خلية على بيانات سمة )وصف ، غير مكانية(. إذا قمت بتكبير صورة القمر الصناعي أعلاه، يمكنك رؤية الخلايا المميزة (أو وحدات البكسل).

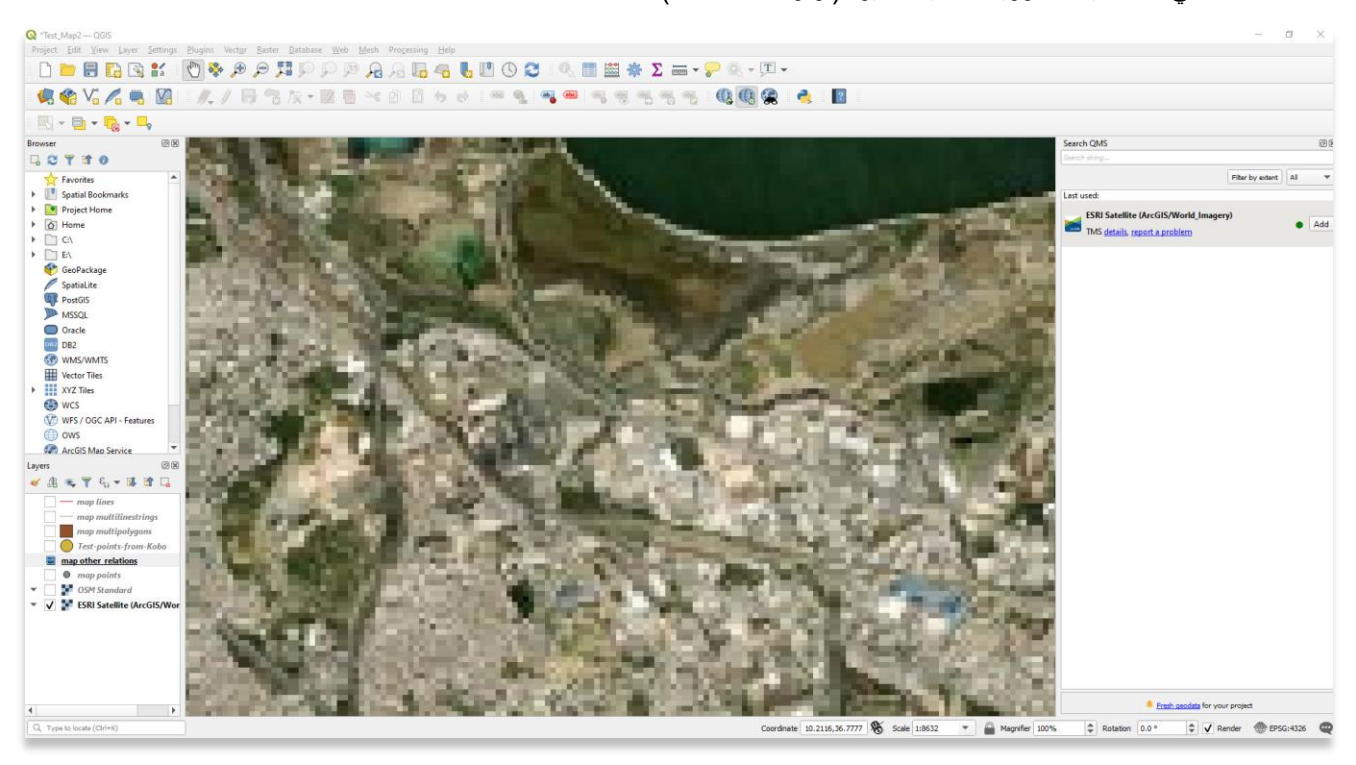

#### **.3 نماذج التضاريس واالرتفاعات**

- مجموعات البيانات التي تم إنشاؤها من الرادار والسحب النقطية األخرى.
	- تقديم خرائط طبوغرافية للمناظر الطبيعية.

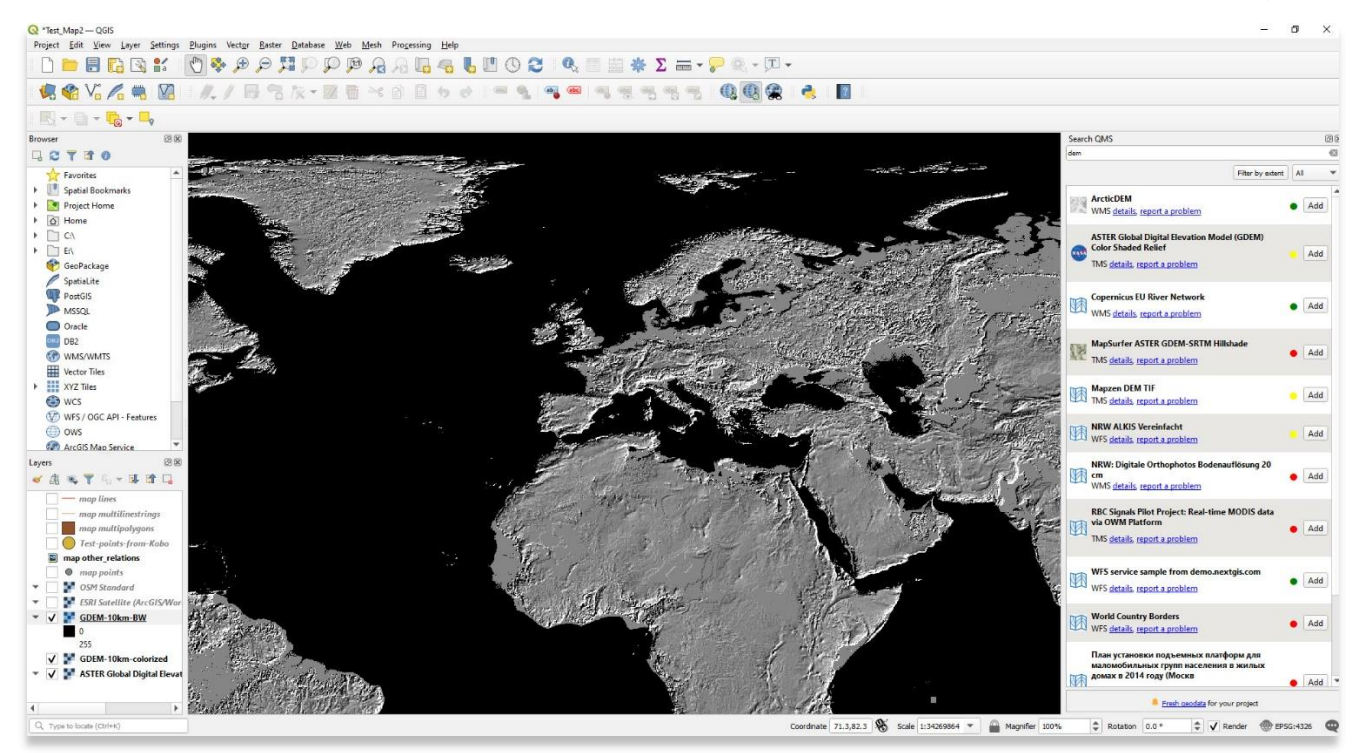

**لمزيد من المعلومات التفصيلية حول أي شيء في هذا الدرس التعليمي، يرجى زيارة وثائق :QGIS <https://docs.qgis.org/3.16/en/docs/index.html>**

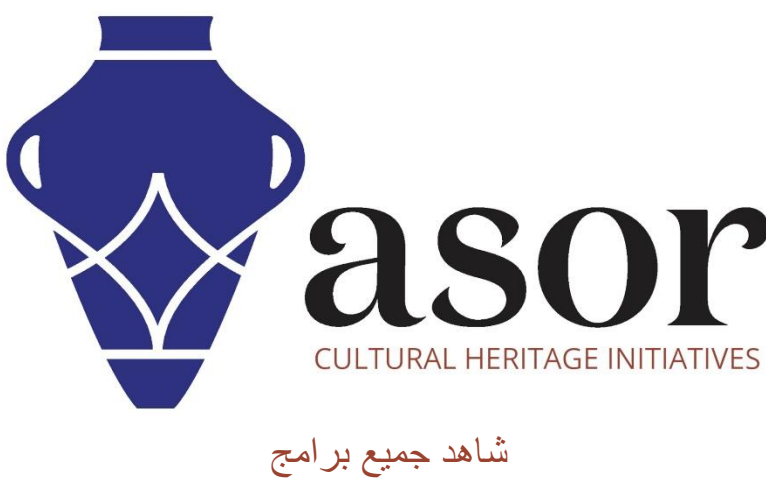

ASOR التعليمية مجاًنا **[asor.org/chi/chi-tutorials-](https://www.asor.org/chi/chi-tutorials-ar)ar**